## Palm<sup>®</sup> Support Knowledge Library

Treo 700w/wx terminology and concepts

5-way navigator <sup>or</sup> 5-way navigation control

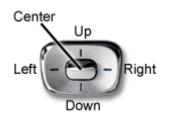

Action keys

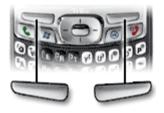

ActiveSync

Also known as the **navigation pad** or the **Up/Down control**, this allows you to scroll, highlight and select items. The 5-way includes Right, Left, Up, Down, and Center buttons.

**Tip:** Some third-party applications may not work with the 5-way navigator, and you must use the stylus instead.

Experiment with using the 5-way to highlight different screen elements. The behavior of the 5-way varies slightly in each application, but it is intuitive and easy to learn.

• See also: <u>Navigation and using the 5-way control on</u> <u>a Treo 700w/wx smartphone</u>

These hardware buttons correspond to commands that appear at the bottom of your smartphone's screen. They give you quick access to relevant tasks, so the action key items vary from application to application, and from screen to screen, and in some cases may not be available at all. Action keys activate the items that appear directly above them on the screen.

In most cases the right action key opens the menu, and the left action key activates a specific command, such as New or Edit. Remember that action key functions vary from screen to screen, so be sure to check the onscreen label before pressing the action keys.

A Microsoft software program that manages the connection between your desktop and your Treo 700w/wx smartphone. You can configure ActiveSync to synchronize your e-mail, calendar appointments, contacts and more. ActiveSync can be configured to synchronize on demand, or it can be configured to synchronize whenever you connect your device to your computer. For example, when you connect your Treo 700w/wx smartphone, ActiveSync can automatically check your e-mail, contacts, calendar and tasks in Microsoft Outlook for differences between the smartphone and your computer, and then make the necessary updates.

See also:

- <u>Get the latest version of ActiveSync</u> from Microsoft's website
- <u>Microsoft.com: ActiveSync overview</u>
- <u>ActiveSync troubleshooting</u>
- Your <u>user quide</u> contains more details about setting

#### up and using ActiveSync

Alt key

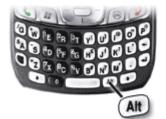

Beam

**Block recognizer** 

Bluetooth<sup>®</sup> wireless technology

On the Treo 700w/wx keyboard, you can enter symbols and accented characters that don't appear on the keys using the alternate characters list.

- 1. Press Alt to display the alternate character list.
- 2. Narrow the list by pressing a key that corresponds to the character you want. See your <u>user guide</u> for a handy table that shows all characters and their corresponding keys.
- 3. Press Up or Down to highlight the desired character.
- 4. Press Center to insert the character.

On the Treo 700w/wx, this is the process of using infrared (IR) or Bluetooth to send and receive information between mobile devices.

A type of character recognition based on a single stroke text input method. The letters, numbers, and punctuation that are written with the stylus are translated into typed text.

Contrast this with the other two methods of input on the device: <u>Onscreen Keyboard</u> and <u>Letter Recognizer</u>.

Bluetooth wireless technology lets your smartphone connect with other Bluetooth devices. On a Palm smartphone, the most common uses of Bluetooth technology include:

- Reducing cable clutter by synchronizing wirelessly
- Connecting to other Bluetooth devices to share files wirelessly

See also:

- <u>Everything you can do with Bluetooth technology on a Treo 700w/wx</u>
- <u>Treo 700w/wx compatibility with other Bluetooth</u> <u>devices</u>
- What is a Bluetooth profile and which ones are on the Treo 700w/wx?

The oblong key in the center of the <u>5-way navigator</u>. This key causes action to be performed. After you've used the 5-way navigator to highlight an item on the screen, press Center to activate that item.

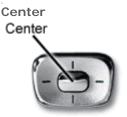

EVDO or Evolution Data Optimized A wireless broadband technology that is designed for very high-speed data transfer on CDMA networks. Compared to its predecessor, 1xRTT, EVDO gives you faster downloading when accessing the Internet and retrieving e-mails, including

|                   | large attachments and other bandwidth-intensive<br>applications. It also offers improved audio and video<br>capabilities, such as streaming TV, streaming music, video<br>conferencing and multimedia messaging.                                                                                                    |
|-------------------|----------------------------------------------------------------------------------------------------|
|                   | More info:                                                                                                    |
|                   | <ul> <li>Wikipedia.org: EVDO</li> <li>Qualcomm.com: CDMA2000 1xEV-DO and<br/>Enhancements</li> </ul>                                                                                                    |
| Hard reset        | Erases all information and third-party software on your<br>smartphone. Typically, this procedure is used when a<br>software conflict causes your smartphone to freeze or behave<br>unexpectedly, and other methods of addressing the issue<br>have not worked. In this way, a hard reset can tell you<br>whether a problem stems from your smartphone or from an<br>application installed on it: if you don't experience the<br>problem after you perform a hard reset, the problem may be<br>related to software you installed. |
|                   | • More info: <u>How to reset your smartphone</u>                                                                                                    |
| Letter Recognizer | A text entry method that translates letters and numbers that<br>are written with the stylus in one of the three areas in Letter<br>Recognizer (capital letters, lower case letters, and numbers)<br>into typed text.                                                                                                    |
|                   | Contrast this with the other two methods of input on the device: <u>Block recognizer</u> and <u>Onscreen Keyboard</u> .                                                                                                    |
| OK button         | The OK button confirms actions and minimizes screens. When you press OK (2), it does not necessarily stop the program you're in; the program keeps running in the background while you perform other functions.                                                                                                    |
|                   | <ul> <li>Press OK to minimize a screen or perform an action.</li> <li>Press and hold down OK to see a list of currently running applications. If you're low on memory, stop some of these applications on this screen.</li> </ul>                                                                                                    |
| Onscreen Keyboard | A method of text input on your device that uses a small<br>"virtual" (onscreen) QWERTY keyboard for you to tap letters<br>and numbers.                                                                                                    |
|                   | Contrast this with the other two methods of input on the device: <u>Block recognizer</u> and <u>Letter Recognizer</u> .                                                                                                    |
| Option key        | The solid key on the bottom left of the Treo 700w/wx keyboard that lets you enter the number, punctuation or symbol that appears above each lettered key. How to use it:                                                                                                    |
|                   | <ul> <li>Press Option (1), and then press the key of the<br/>desired character. You don't need to hold Option</li> </ul>                                                                                                    |

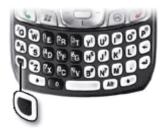

### Phone/Send button

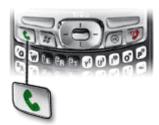

Power/End button

while pressing the key.

 Press Option twice Stote turn on Option Lock, and then press the desired keys to enter a series of characters. To turn off Option Lock, press Option again.

This button performs a number of phone-related functions.

- To access the Today screen, press Phone/Send \$ to open it.
- After using the number pad on the keyboard or the onscreen dial pad to enter a phone number, press Phone/Send to dial.
- To dial the last number you called, go to the Today screen, and then press and hold Phone/Send .
- To select from your most recently dialed numbers, go to the Today screen and make sure a phone number is **not** highlighted. Then press Phone/Send
   to see a popup list of recent numbers.
- To display the on-screen Dial Pad or Call Log, go to the Today screen and make sure a phone number is not highlighted. Then press Phone/Send and select Dial Pad or Call Log from the popup list.
- More info about dialing calls is in your <u>user guide</u>

Contrast Phone/Send Swith Power/End button

# This button turns your screen on and off, and performs other functions:

- Press Power/End once <sup>1</sup>/<sub>2</sub> to wake up the screen.
- Briefly press Power/End <sup>1</sup>/<sub>2</sub> to turn off the screen.
- When you're on an active phone call, press Power/End <sup>1</sup>/<sub>2</sub> to end the call.
- Press and hold Power/End <sup>1</sup>/<sub>2</sub> to turn on your phone. When your smartphone locates a signal, the signal strength icon appears at the top of the screen, indicating you can use the phone and Internet features (if supported by the local network).
- Press and hold Power/End <sup>1</sup>/<sub>2</sub> again to turn off your phone and put it in Flight mode. When Flight mode is on, the phone-off icon appears at the top of the screen and your smartphone is not connected to any mobile network. You can still use the organizer and other features.
- More info about using the Power/End button is in your <u>user guide</u>

Contrast Power/End 划 with Phone/Send button 💺

#### **Reset button**

Side button

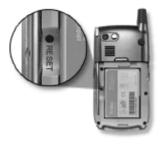

Sometimes you need to perform a soft or hard reset on your smartphone. The Reset button is one way to accomplish this. To access the Reset button, remove the battery cover from your smartphone. Use the tip of your stylus to press the Reset button.

Tip: You can also perform a soft reset by removing the battery and replacing it. The effect is the same as pressing the Reset button.

See also: Resetting your smartphone

Press and hold this button to launch Windows Media Player. This button can be customized to launch a different application.

- 1. Press Start Pand select Settings.
- 2. Select the Personal tab, and then select **Buttons**.
- 3. Select the Program Buttons tab.
- 4. Highlight the button or key combination you want to change in the Buttons list.
- Select the Assign a program list, and then select the 5. application you want to assign to the button or key combination you selected.

Much like the Windows XP Start menu, this key gives you access to your applications and settings.

- Start Menu
- See also: Opening and closing applications on the Treo 700w/wx

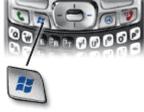

USB

Start

or

This is the type of connection used by the sync cable to link your smartphone with your desktop computer. Most consumer electronics and peripherals that connect to a PC use USB technology, and most PCs include at least one USB port.

**Tip:** For best performance, plug your sync cable directly into a USB port on the back of your computer. If you use a USB hub, make sure it is a powered hub.

Wikipedia.org: USB

VPN or Virtual Private Network

If you want to use your smartphone to access your corporate email account or other files on your corporate server, you may need to set up a VPN. A VPN enables you to log in to your corporate server through the company's firewall

|                | (security layer). You need to set up a VPN to access a corporate server in either of the following two situations:                                                                                                    |
|----------------|----------------------------------------------------------------------------------------------------|
|                | <ul> <li>Your company's wireless local area network (LAN) is outside the firewall.</li> <li>Your company's wireless LAN is inside the firewall, but you are accessing the network from outside the firewall (for example, from a public location or at home).</li> </ul> |
|                | Check with your company's system administrator to see if a VPN is required to access the corporate network. If you need a VPN, you must purchase and install a third-party VPN client to use this feature.                                                               |
| Windows Mobile | The platform used by the Treo 700w/wx smartphone. To<br>users who are accustomed to Palm OS devices, Windows<br>Mobile is analogous to Palm OS: it's the operating system<br>used by your device.                                                                        |
|                | Microsoft.com: Windows Mobile home                                                                                                    |